## **Installation der DataDump-Anwendung**

Inhalt

[Einrichtung ausgehend von der CD-rom](#page-0-0) [Online Einrichtung](#page-1-0) [Start der Einrichtung](#page-1-1)

## <span id="page-0-0"></span>**Einrichtung ausgehend von der CD-rom**

Die mit Ihrer Ausstattung gelieferte CD-rom einführen. Nachdem eine Sprache seit der Hauptseite gewählt zu haben ''*DataDump software*'' auszuwählen.

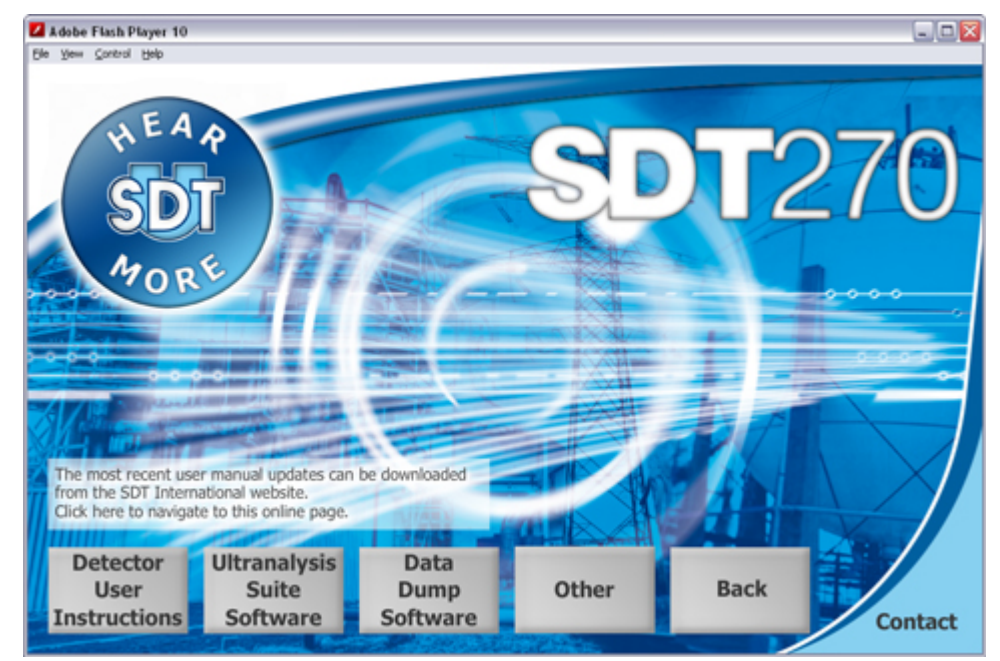

Dann auszuwählen ''*Install software*''.

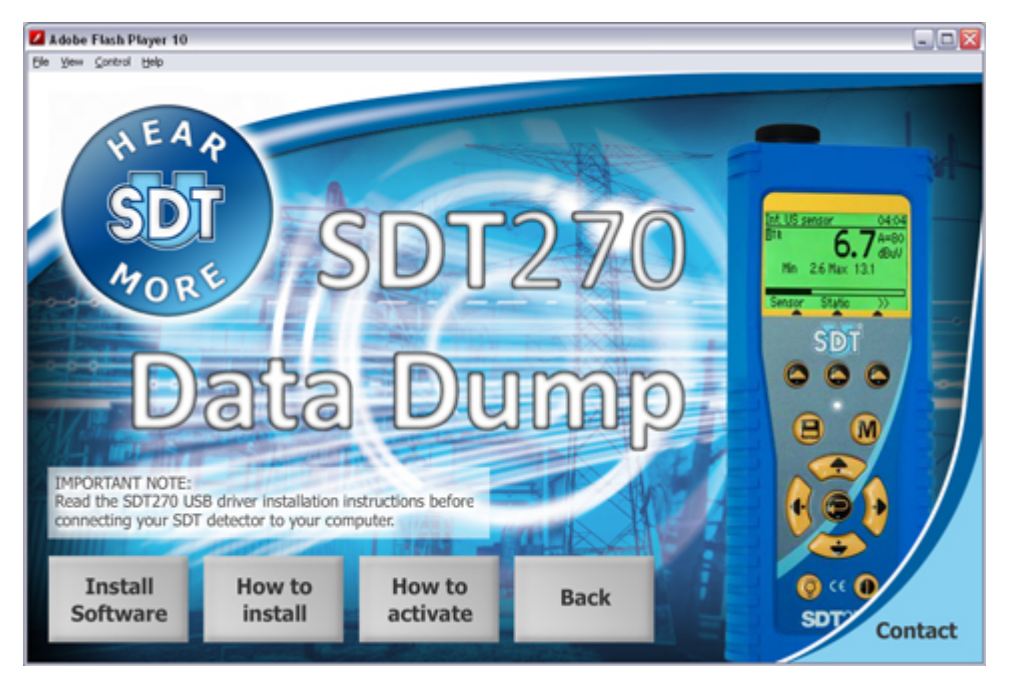

Die Einrichtung fortsetzen, indem man Ihnen auf das Kapitel ''*Start der Einrichtung*'' vertagt.

## <span id="page-1-0"></span>**Online Einrichtung**

Unseren ftpstandort an der [ftp://ftp.sdt.be/pub/Software/SDT270DataDump-](ftp://ftp.sdt.be/pub/Software/SDT270DataDump)Adresse besuchen. Die Akte ''*Latest Version*'' auswählen dann auf der Kartei ''*SDT270DataDump.msi*'' zweimal zu klicken

## **Start der Einrichtung**

Daraufhin öffnet sich dieser Bildschirm:

<span id="page-1-1"></span>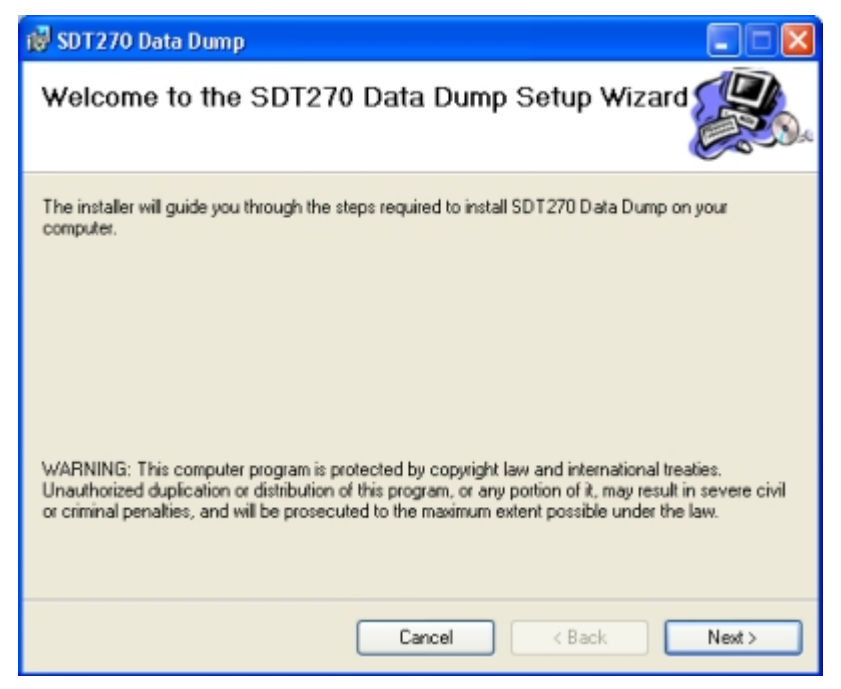

Klicken Sie auf ''*Weiter''*. Daraufhin erscheint der folgende Bildschirm:

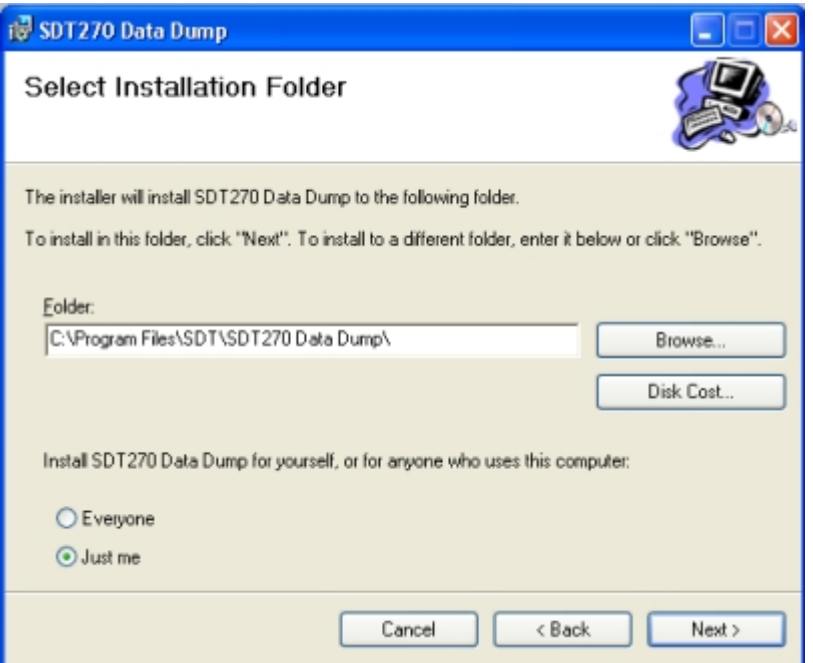

Die SDT270DataDump-Software wird standardmäßig im Verzeichnis C:\Program Files\SDT\SDT270 Data Dump installiert. Sie können den Installationspfad ändern, indem Sie auf ''*Durchsuchen*''; klicken. Klicken Sie auf ''*Weiter''*. Der folgende Bildschirm erscheint:

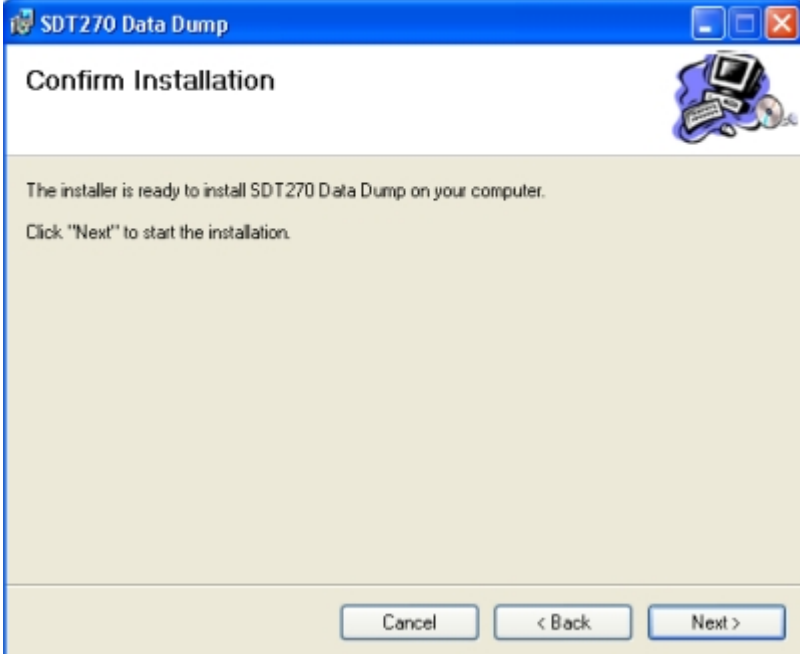

Klicken Sie auf ''*Weiter''*.

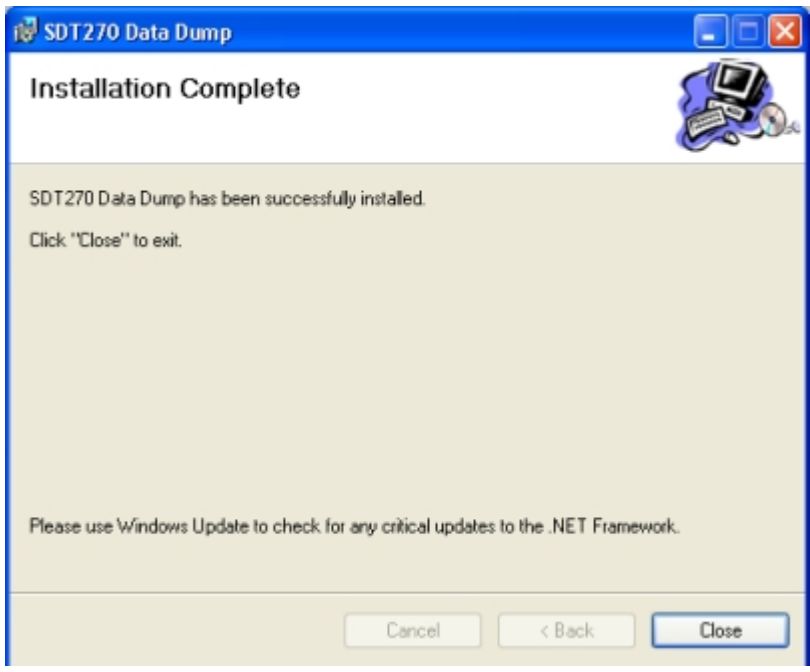

Ein neuer Bildschirm bestätigt, dass die Software installiert wurde. Klicken Sie auf ''*Schließen*'' um den Setup-Vorgang abzuschließen.

i.